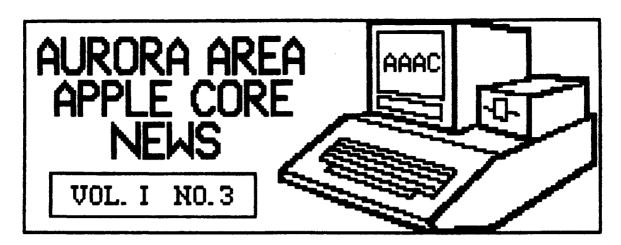

#### **EDITORIAL**

Ø

Well, there goes another month down the shute. Boy, does time fly when your having fun! Lots of news to report this month so lets get right down to business.

You may have noticed a new cover for the AAAC News this month. It lists the names and phone numbers of club officers, committee chairmen and Board members-at-large.

This information is provided so that you can contact the appropriate party if you have a question or suggestion about the AAAC and its activities. Please refrain from calling these numbers in the middle of the night however! While you may feel you just can't wait to get help to a problem that has you stumped, the instructions you may receive at 2:00 AM in the morning probably could not be processed by the 6502 anyway! anyway!

I would also like to call to your attention the fact that several of the individuals named on the cover sheet are doing double or triple duty. This is certainly not by choice, but by necessity.

Thus far, other than the Software Library Committee, we have not been overwhelmed by "volunteers" to serve on committees. It doesn't take 25 people to put together a public domain library of software, but there are numerous other "jobs" that are important to the operation of a group such as the AAAC.

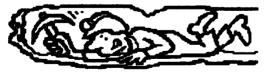

What we really need right now are a few more people willing to "dig" in and help out with some of the grunt work. It shouldn't take much of your time each month to make a few phone calls, print up a few letters or write a short article for the newsletter.

So, if you want more from your user group, consider calling one of the

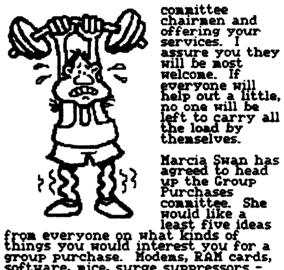

committee chairmen and offering your services. I assure you they will be most welcome. If welcome. If everyone will help out a little, no one will be left to carry all the load by themselves.

software, mice, surge suppressors -the possibilities are endless. Bring your ideas with you to the meeting or call Marcia and pass them along.

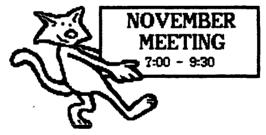

The next meeting of the Aurora Area Apple Core will be held on Thursday, November 14th, from 7:00 - 9:30 PM at the Waubonsee Community College Student Center Building.

The program this month will feature Mr. Hark Schwendau of Schwendau Specialities. Mark is an Applications Engineer involved with designing CAD (Computer Aided Drafting) systems.

His services involve specifying and setting up various hardware and software packages that allow your Apple computer to produce professional quality drawings.

Make sure you mark your calendar for the 2nd Thursday in November. Hope to see you all there!

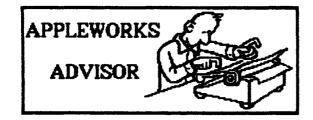

It appears that many users of AppleWorks have trouble printing their documents without having "80N" or other mysterious things show up in the upper left hand corner of the printout. Apple has received numerous complaints about this and responds that "...some of the interface cards currently on the market are not 100% compatible with the Apple cards, and AppleWorks may not work properly with them."

Great! Now what? Well, don't throw in the towel yet. By keeping an eye on letters to various computer magazines, I have found some tips and gimmicks that may offer some refief.

First of all, boot up your AppleWorks disk and notice which version you are running. You should have Version 1.2 running under ProDos Version 1.1.1. The update to this new version is free at Apple dealers if you are running an earlier version.

The 12 version offers more "canned" printer drivers that may match your printer hardware. If you are not using an Apple interface card however, you may still experience problems.

The main difficulity lies in the fact that both printer and interface card manufacturers elected to use Control I as the code to alert their devices of

an impending command. For example, Control I 80N is used to switch used to switch off screen echo of characters sent to the printer and set the printer width to 80 characters. As

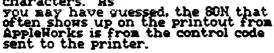

Unfortunately, many interface cards "gobble" up the Control I portion of the command thinking it is a command intended for the card. All that gets sent to the printer is 80N. Since this was not preceded by a Control I, the printer does not recognize it as a command and stores the 80N in the print buffer.

Then, when the printing begins, the 80N is the first thing out of the buffer and onto your printout. The solution is to change the control codes to your printer or interface card so the proper commands result.

In my case. I have a C-Itoh Prowriter and a Tymac interface card. Since neither is supported by AppleWorks, I have to specify a "custom" printer setup. When I initially made the setup, I left the printer control code set at Control I 80% and it printed out "ON" in the upper left corner.

Next, I tried sending no control code to the printer. This killed the "ON" in the corner, but now the monitor displayed an inverse line at the top of the screen. As each character was sent to the printer, it would scroll across this inverse line like a billboard sign. This did not affect the appearance of the printout and the screen cleared itself as soon as the print was over the print was over.

Finally, I remembered to check my interface card manual and discovered that I could change the printer control code by sending a Control I followed by any other letter not used by the interface card. My command sequence then became Control I Control I SON.

Volia! Success! The Control I Control I changes the printer control code to Control I. Then, Control I 80N, turns off the screen echo (which kills the inverse scrolling line) and allows 80 column wide printing.

The Rescue Squad column from the November issue of A+ magazine suggests a couple of other alternatives for various printer - interface card combinations. For an Epson FX-80 using a MPC interface, the control code should be changed from Control I 80N to Control I 250N. For a C-Itoh 8510A (Prowriter) with a Grappler Plus card, change from Control I 80N to Control I 0N. With this one the Grappler DIP switches must be set to Apple Dot Matrix mode.

Even if any of these should prove successful, AppleWorks may still not allow you to utilize all the various print sizes, fonts and special effects features your printer is capable of doing. This is the trade off you must be willing to accept unless you are prepared to run right out and trade in your old printer and interface card for a complete Apple system.

ਂ,

Why won't it save?

O

Before we leave AppleWorks, one more quick topic. Have you tried to save a file and gotten the message, "Insufficient room for your file on for your file on this disk" when you know there is still some disk space left?

This occurs
because of the
way AppleHorks
saves its files.
When the save
first starts, you
see two messages - "Carefully saving
this file" and "You can press ESCape
to cancel the save". After a bit of
disk activity, the second message

disappears. Finally, after more disk running time the first message goes away and the save is complete.

What actually happens is that AppleWorks does not overwrite your old file with the new version. During the time the second message, about cancelling the save by hitting ESCape is displayed, Appleworks saves your file in a temporary file. Once this save is successful, the ESCape message goes away and AppleWorks deletes the original file from the disk. Then the temporary file is renamed with the original file name and the first message goes away.

This means that your disk must have enough space on it to take the entire temporary file or else the disk full message is displayed.

It is best to be prepared in such situations and have another ProDos initialized disk available to save the file. Once the file is saved to another disk, you can delete some old files from your AppleWorks data disk, either from within AppleWorks or with the ProDos Users Disk. Then use the file utilities on the Users Disk to transfer your updated file back onto the AppleWorks data disk. Simple huh?

## APPLE //e ENHANCEMENT KIT UPDATE

You may remember an article, in the first AAAC News in September, about the Apple //e ehnancement kit to bring older //e's up to date with current //e's and //c's. Since that time I have added the kit to my //e and would like to pass along my opinion of making the upgrade.

Do it! Since adding the enhancement kit, I have not found any programs that will not run due to the new chips. While I have not tried every program on all my disks, the ones used most frequently perform as before the enhancement with but two notable exceptions.

As mentioned earlier, the status panel of AppleWriter //e displays some Mousetext characters. Also, Advanced Version VisiCalc displays Mousetext characters instead of the normal upper case alphabetic letters for each column in the worksheet.

The AppleWriter problem is fixable. I know of at least two patch programs to restore the status line to normal.

One of these is on a public domain AppleWriter disk distributed by the International Apple Core and available at AAAC meetings to our members. The other is a basic program, AWCONVERT, which appeared in the April 1985 issue of Nibble magazine.

I modified my AppleWriter //e program with both of these patches to see how they worked and if one is better

than the other. The Nibble version does a better job in modifying the program.

While both patches fix the status line, that is all the public domain version accomplishes. After the patch, if you place the blinking cursor over an upper case letter in your document, it flashes between the letter and the Mousetext symbol associated with that letter when the cursor is inversed. This may be a minor point, but it can be irritating.

The Nibble program fixes this problem as well, so that you never see any Mousetext characters. In addition, the convert program modifies AppleWriter //e to give you a choice between normal 80 column display or 40 column display. This is handy if you do not have a video monitor and are using a TU as the display device.

Finally, the Nibble patch claims to recognize the larger memory of //c's and expanded memory //e's and Hork with the full 128K if available. I cannot verify this claim as the memory indicator in the status line showed the same amount of memory available after the patch as before.

To my knowledge, there is not a patch available to fix the VisiCalc column indicator problem. The disk is copy protected and VisiCorp is now down the tubes, so if anyone hears of a way to fix this problem please let me know and I'll pass it along.

After all is said and done, the enhancement kit upgrade is a nifty way to keep an early //e polished up like a brand new model just off the line. Also, a recent policy change by Apple now lets you keep your old chips when you add the enhancement kit. You can't go wrong!

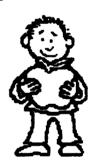

## - HEH AAAC LOGO -

WILLY HERMANN DESIGN SELECTED

The logo for the AAAC was selected at the October meeting from a design submitted by Willy Hermann of Yorkville. It will be used on our membership cards and club letterhead. Willy's design is shown below. Congratulations Willy and thanks.

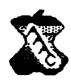

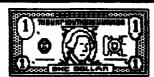

#### DUES DOLLARS DUE!

Our \$15 introductory special on AAAC dues is almost over. If you have not paid your dues by the November meeting, the rate will \$20 per year per family, prorated over the balance of the current membership year.

If you cannot attend the November meeting, you may send your check to our Treasurer; Art Shaff, 1303 Crown Street, Montgomery, IL 60638. Please make checks payable to the Aurora Area Apple Core.

If you have not officially joined the AAAC by the end of 1985, you will not receive the AAAC News until such time as your dues are paid. We began with a list of names of Apple owners with the hope they would be interested in joining us.

However, as there are expenses involved in producing this newsletter (stamps, mailing labels, etc.), we will not be able to carry your name on the mailing list if you have not paid your dues. Don't delay - join now!

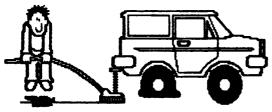

WITH A LITTLE HELP FROM OUR FRIENDS

The AAAC was presented with a very nice surprise gift at the October meeting. Jim Ring of Micro Mail in Geneva was kind enough to make a gift donation of a SuperCalc3a package to the club.

If you remember, the first edition of the AAAC News had a write up about this terrific integrated software package. Jim would like us to use this gift to keep track of our finances, budgets and any other records that need spreadsheet or graph analysis.

Jim also states that he has another SuperCalc3a package available for sale at a price of \$100. If you have checked this program's price in any of the magazine ads you know what a deal this is. If you are interested please contact Jim at 232-1806.

On behalf of all the members of the AAAC I would like to thank Jim for his most generous gift. Now, anyone out there with a //c or 128K enhanced //e that would like to be on the Finance Committee and use SuperCalc for budgeting?

### BBS SERVICE PROPOSED FOR AAAC

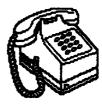

Ruben Areyzaga has come up with an interesting proposal - a BBS for AAAC members only. Ruben knows the owner of a BBS based in Elburn who would be willing to set up a private sub-board for the use of AAAC members.

Some possible uses of such a system could be an emergency help line, a discussion round table, or means of general information exchange. Best of all, the price seems very fair - FREE!

Since we are so new, it is hard to tell how many of our members are presently equipped with a modem or intend to obtain one in the near future. However, this strikes me as a very good method of improving communications among our members.

We are a very diverse group with a wide geographic base and the opportunities for meeting new people and exchanging in depth information at a meeting is difficult. A BBS could be just the thing needed to solve this problem.

Ruben has offered to be the sysop, so if you think this idea is worth pursuing please contact him at 365-2089.

# THIS SPACE FOR RENT

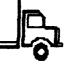

The Aurora Apple Core has been asked about selling advertising space in our newsletter. Since this will yield additional revenue for the club while providing our members with information regarding locally available products, we will begin selling advertising space in the December News.

Rates will be \$20 per month for a quarter page ad. A full year ad will run \$200 if 'paid in advance. Interested parties should contact the News editor for details.

Any given program, when running, is obsolete.

If a program is useless, it will have to be documented.

If a program is useful, it will have to be changed.

Any program will expand to fill all available memory.

The value of a program is proportional to the weight of its output.

(Thanks to the FU64UG)

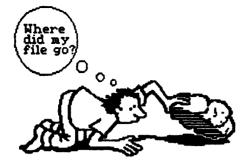

#### DELETED PRODOS FILE RECOVERY POSSIBLE

If you have never accidently deleted a file or program from a disk, don't worry - you will Sooner or later, in a moment of haste or confusion, your only copy of an absolutely must have file will get deleted from the disk. What now?

Well, if your disk is using DOS 3.3 as the operating system, recovery of the lost file is fairly simple. As long as no other saves have been done to the disk in question, a sector editor, such as Copy II+ or Locksmith, can easily restore your file.

This is because a delete in DOS 3.3 does not actually delete the file from the disk. All that happens is that the file name is removed from the volume directory and the pointers are reset to indicate the file sectors are available to be used to store other data.

A sector editor, or disk zap program, can restore these pointers and the file name as long as no other files have been saved to the disk. If a save has been done, some of your file may have been overwritten and is now unrecoverable.

Under ProDOS, life is not so simple. The file deletion procedure is considerably more complex. The bottom line is, a file accidently or intentionally deleted under ProDOS is not recoverable!

At least this was true until a nifty little utility program appeared in the October issue of Nibble magazine. The article, Recovering Deleted ProDOS Files, explains all the technical details. The utility program in this article makes a patch to ProDOS that will allow file recovery, IF the patch to ProDOS is made BEFORE the file is deleted.

The utility listing is in assembly language, but don't let that deter you. The front of each issue of Nibble contains a brief lesson on how to enter these kind of programs and the articles instructions are easy to follow.

There are different patches for ProDUS versions 1.0.1, 1.0.2, 1.1 and 1.1.1. So, if you don't want to get caught like our friend here, consider finding a copy of the October Nibble and learn how to enter some hex code into memory.

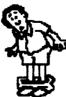

If you still aren't convinced, at least make a solemn promise to the computer gods that you absolutely without fail will always keep an up to date backup!

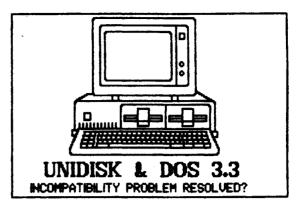

The recently announced Apple UniDisk 3.5 inch disk drive created quite a bit of excitement for Apple owners searching for more disk capacity at an affordable price. The 800K storage capacity of these disk drives seems inviting at first glance.

Closer inspection of the operating specs however reveals an unexpected surprise. The UniDisk 3.5 drives only support ProDos! DOS 3.3 users, and programs already written in DOS 3.3, are not compatible with the UniDisk 3.5. This is because ProDos is now the officially supported operating system of Apple Computer.

This is a very disappointing development. Should you wish to upgrade to a higher capacity disk drive and still have the ability to run your favorite DOS 3.3 games, etc. it will be necessary to hang onto at least one Disk II or Unidisk 5.5 drive to run these programs.

Now, comes news of a possible way out of this dilemma. MicroSPARC, Inc., publisher of Nibble Magazine, has just announced UnidDOS 3.3 for the UniDisk 3.5 drive.

This third party operating system is said to be fully compatible with all DOS 3.3 applications (except for some utilities that use DOS 3.3 fixed memory locations and utility routines). The introduction announcement did not provide very many details about this new product, particularly price. However, most of the software products sold by MicroSPARC are modestly priced and I would be surprised if UniDOS 3.3 departed from this trend.

If UniDOS 3.3 turns out to the product it sounds like it is, it will be possible to keep DOS 3.3 disks and run them on UniDisk 3.5s.

PRESIDENT: Gary Senesac 879-7724
VICE PRESIDENT: Glen Shields 552-8365

TREASURER: Art Shaff 898-9528 SECRETARY: Cathy Tardy 377-1004

GRP PURCHASES: Marcia Swan 892-5988 SOFTWARE LIBRARY: Art Shaff 898-9528 PROGRAMS & ED: Glen Shields 552-8365

EDITOR: Gary Sanasac 879-7724

BOARD-OF-DIRECTORS: Mike Miller 553-6248

Jan Sprague 879-0652

## AURORA AREA APPLE CORE

A A A

C

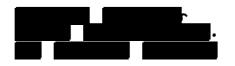

A A A

AURORA AREA APPLE CORE